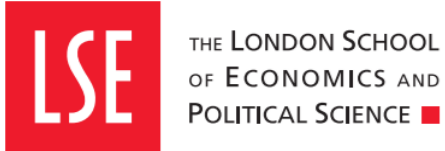

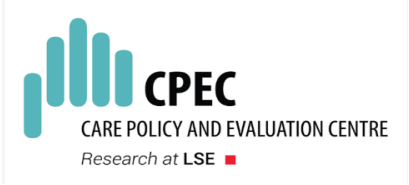

# **A brief guide on using the value of care calculator**

**David McDaid and A-La Park** 

**Last updated: January 2021**

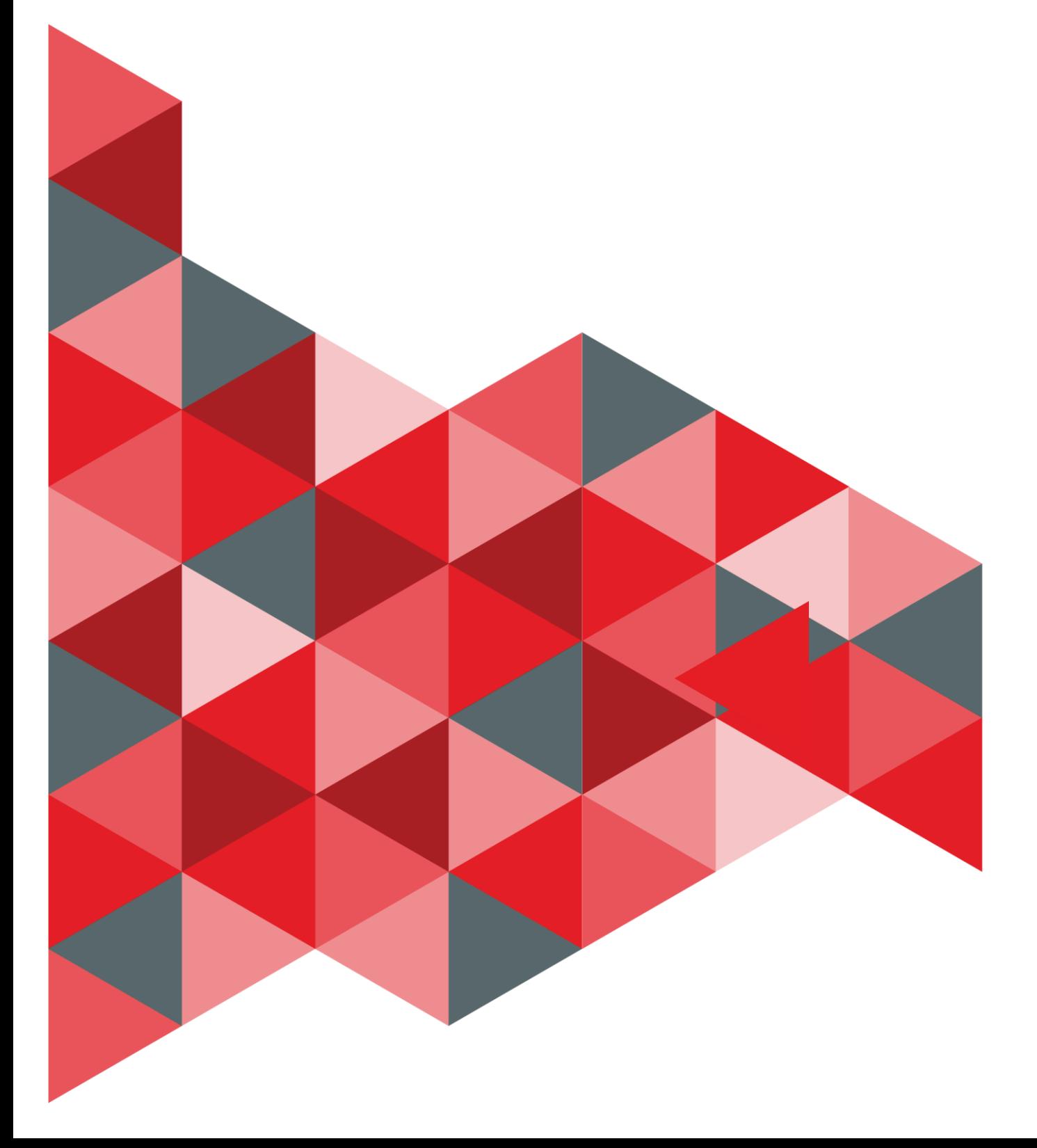

#### **About the authors**

**David McDaid** is Associate Professorial Research Fellow in the Care Policy and Evaluation Centre (formerly PSSRU) at the London School of Economics and Political Science.

**A-La Park** is Assistant Professorial Research Fellow within the Care Policy and Evaluation Centre (formerly PSSRU) at the London School of Economics and Political Science

Corresponding author: David McDaid, Care Policy and Evaluation Centre, Department of Health Policy, London School of Economics and Political Science, London, UK. E-mail: [d.mcdaid@lse.ac.uk](mailto:d.mcdaid@lse.ac.uk)

Care Policy and Evaluation Centre (Formerly Personal Social Services Research Unit) London School of Economics and Political Science

Houghton Street London WC2A 2AE UK

### **Table of Contents**

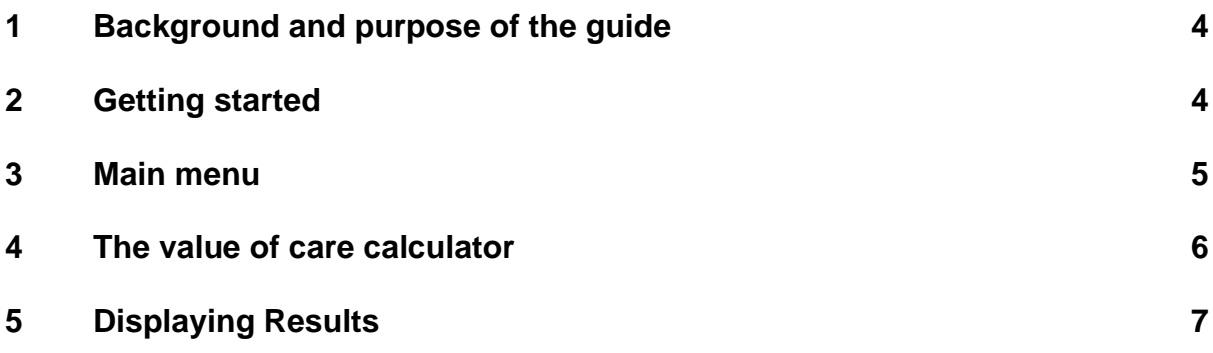

# <span id="page-3-0"></span>**1 Background and purpose of the guide**

This guide provides information on an Excel tool that has been developed to provide *illustrative estimates* of the value of informal caring for people with mental health problems across a number of European countries. The default values we use in the calculator are based on a survey conducted for EUFAMI, with responses from more than 700 people. These values must be treated as illustrative as our survey is not randomly sampled and there can be significant differences in caring circumstances across countries.

That said, the model default scenario allows end users to view and change projections of weekly and annual costs to carers. The reader can change a number of assumptions made in the calculator, including average weekly hours of care and the hourly value of care, as well as travel related costs and impacts on carer quality of life. Different countries and mental health problems can be selected.

### <span id="page-3-1"></span>**2 Getting started**

The Microsoft Excel-based spreadsheet tool has been designed to open on a Welcome page. This Welcome page provides information on the purpose of the tool and also notes when the tool was most recently updated. Clicking on the link '*Click Here to Go to Main Menu* ' takes the user to the main menu. Most of the cells of the tool are protected and cannot be changed; but as we shall show there are options to change the geographical area, as well as the primary mental health condition of the person being supported by the informal carer. If prompted by Microsoft Excel when opening the tool, please select the option to enable Macros so that the tool in future always opens on the Welcome page.

# <span id="page-4-0"></span>**3 Main menu**

The main menu is shown in Figure 1. There are three options. The first is to select an option to check or adjust calculator assumptions. This will permit some adjustment of factors such as average hours spent caring. There is also an option to view a summary of the value of caring results. In its initial setting this will show an estimate of the value of caring across all countries and expressed in Euros. A third option provides a link to a summary chart on the value of care. Another way of navigating between different pages is to click on the relevant tab at the bottom of the page, for example clicking on the tab named 'National calculator' will take the user to the Value of Care calculator main page where inputs into the calculator can be seen and potentially adjusted.

#### **Figure 1: Main menu**

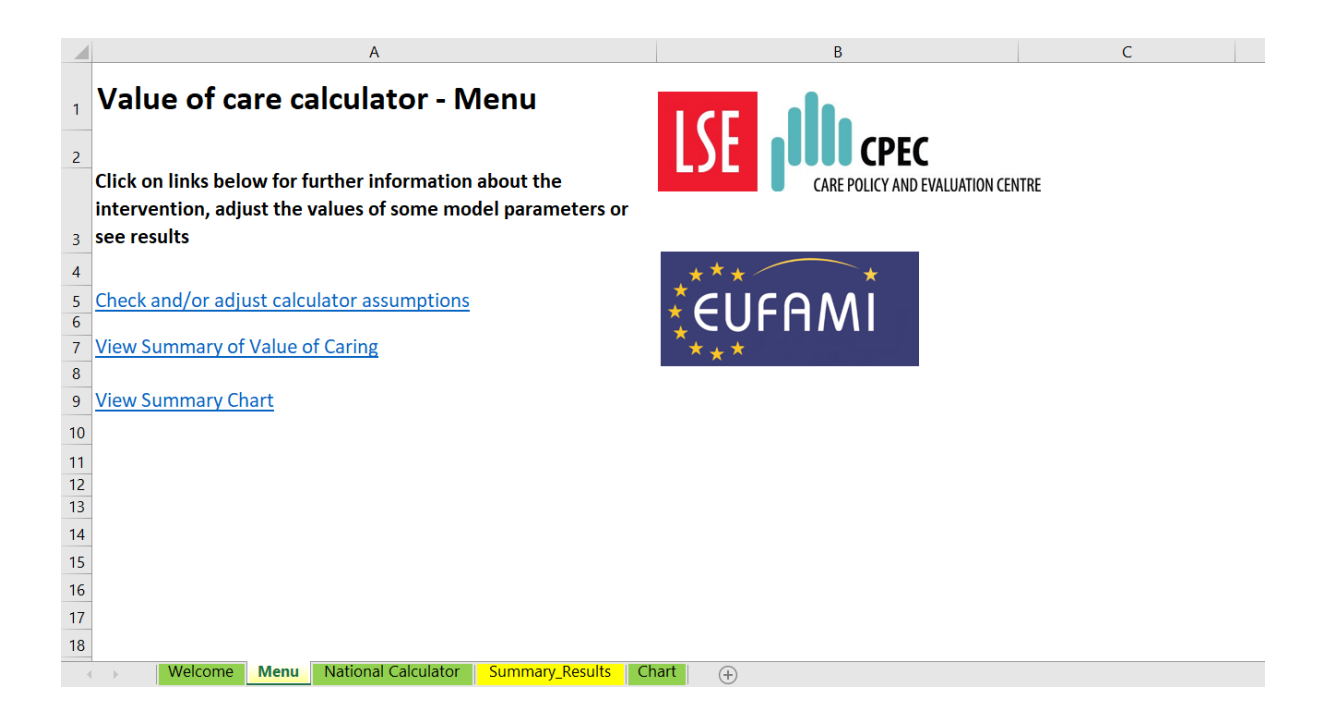

### <span id="page-5-0"></span>**4 The value of care calculator**

The key menu option is to *Check/adjust calculator assumptions,* allowing the end user to see some of the assumptions made on parameters and to allow these values to be modified. Figure 2 shows a screenshot from this Excel page. The first thing to note is the area selected. Initially this is set to Overall for all countries, but there is a dropdown list and the end user can change to a number of different countries. It is also possible to change the primary mental health condition of the person being supported by the informal carer. Initially this is set as 'all conditions', but it can also be changed to one of five groups of conditions: psychosis, mood disorder, anxiety disorder, personality disorder and eating disorder.

Other values in the calculator can also be adjusted. The values in yellow represent default values used in the calculator, for example the average weekly travel expense per care is €12.33 None of the values in the default column can be deleted but users can change as many as they wish. If the user wanted to use a different value to account for differences in your local context, then an alternative value could be entered in the relevant blue coloured cell in the next column. In this example, a value of 35 hours of informal care per week has been entered instead of the default value of 43.42. If the blue cells remain empty, default model assumptions will always be used, for example the average annual carer quality of life value will continue to be 63.08. Note:

**Any alternative values entered in the blue cell must be greater than zero.**

**Figure 2: The value of care calculator**

|                  | A                                                                                                    | B                     | $\mathsf{C}$                    | D                                      |  |
|------------------|----------------------------------------------------------------------------------------------------|-----------------------|---------------------------------|----------------------------------------|--|
| $\overline{1}$   | Value of care calculator                                                                                       |                       |                                 |                                        |  |
| $\overline{c}$   |                                                                                                    |                       | <b>EUFAMI</b>                   |                                        |  |
| $\overline{3}$   | <b>Area selected:</b>                                                                                          | <b>Overall</b>        |                                 | <b>Return to Menu</b>                  |  |
| 4                |                                                                                                    |                       |                                 |                                        |  |
| 5                | <b>Primary Mental Health Condition of Person Supported</b>                                                     | <b>All Conditions</b> |                                 | <b>View Summary of Value of Caring</b> |  |
| $\boldsymbol{6}$ |                                                                                                    |                       | <b>EY AND EVALUATION CENTRE</b> |                                        |  |
| $\overline{7}$   | Typical time spent caring every week                                                                           | <b>Hours</b>          |                                 | <b>View Summary Chart</b>              |  |
| 8                |                                                                                                    | <b>Default</b>        | Input your own value if desired |                                        |  |
| 9                | Average reported travel time per week (hours)                                                                  | 3.31                  |                                 |                                        |  |
| 10               | Average reported informal caring time per week (hours)                                                         | 43.42                 | 35.00                           |                                        |  |
| 11               |                                                                                                    |                       |                                 |                                        |  |
| 12               | <b>Value of caring time</b>                                                                                    | €s                    |                                 |                                        |  |
| 13               |                                                                                                    | <b>Default</b>        | Input your own value if desired |                                        |  |
| 14               | Hourly value of informal care                                                                                  | 23.62                 |                                 |                                        |  |
| 15               | <b>Average travel expenses</b>                                                                                 | 12.33                 |                                 |                                        |  |
| 16               |                                                                                                    |                       |                                 |                                        |  |
| 17               | Carer Quality of Life (0: Minimum, 100: Maximum)                                                               |                       |                                 |                                        |  |
| 18               |                                                                                                    | <b>Default</b>        | Input your own value if desired |                                        |  |
| 19               | <b>Average Carer Quality of Life Value</b>                                                                     | 63.08                 |                                 |                                        |  |
| 20               |                                                                                                    |                       |                                 |                                        |  |
| 21               | <b>Carer Population</b>                                                                                        | <b>Default</b>        | Input your own value if desired |                                        |  |
| 22               | Size of carer population                                                                                       | $\mathbf{1}$          |                                 |                                        |  |
| $\overline{a}$   | <b>National Calculator</b><br><b>Summary_Results</b><br>Welcome<br>Menu<br>Chart<br>$\left( \mathrm{+}\right)$ |                       |                                 |                                        |  |

### <span id="page-6-0"></span>**5 Displaying Results**

There are two options available on the main menu that display results. One of these is the option on the main menu to *'View summary value of caring'*. This option displays the results for the specific mental health condition and country or region that have been chosen from the care calculator. This takes account of any changes in input values made on the care calculator. Figure 3 shows illustrative results in this case where the country option selected in the calculator is Denmark and the focus is on psychosis. Figure 3 shows the country and condition. The results are also presented in the relevant country currency. In the case of Denmark results are shown in Danish Krone. On the care calculator page in this illustration we adjusted the carer population from the default value of 1 carer to 250 carers. No other changes to default values were made.

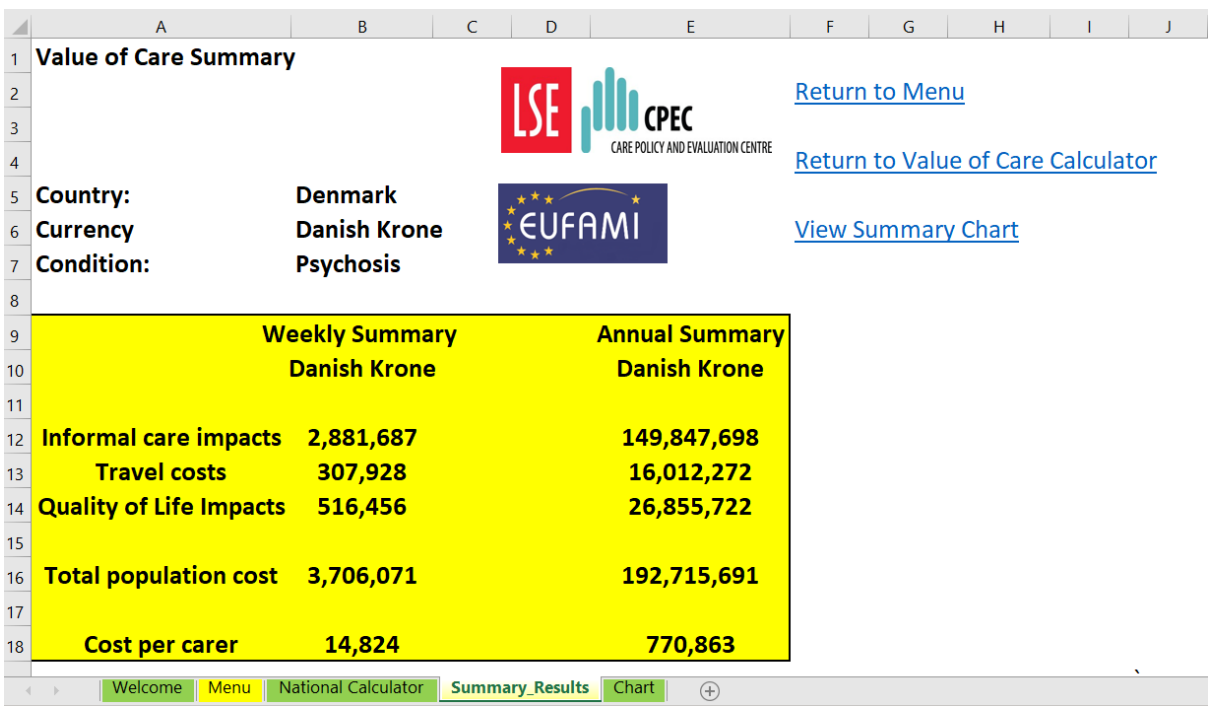

#### **Figure 3: Example of summary results in value of care summary**

In Figure 3 the value of caring is presented in both weekly and annual form (assuming that weekly costs would apply for a whole year. Three components of the value of informal care are shown: informal care impacts (the value of time spent caring), time and expenses associated with travel and adverse impacts on quality of life. Total population cost (in this case Danish Krone 3.7 million per week for 250 carers) and Danish Krone 14,824 per carer per week are shown. The annual cost per carer was Danish Krone 770,863.

Finally, a further way of displaying results is to select the option '*View Summary Chart'* on the main menu'. Figure 4 shows the summary chart for the same illustrative Danish example. It includes a visual breakdown in a pie chart of the three components of the value of care, as well as the summary information on weekly and annual costs.

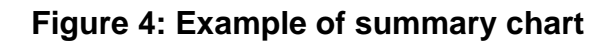

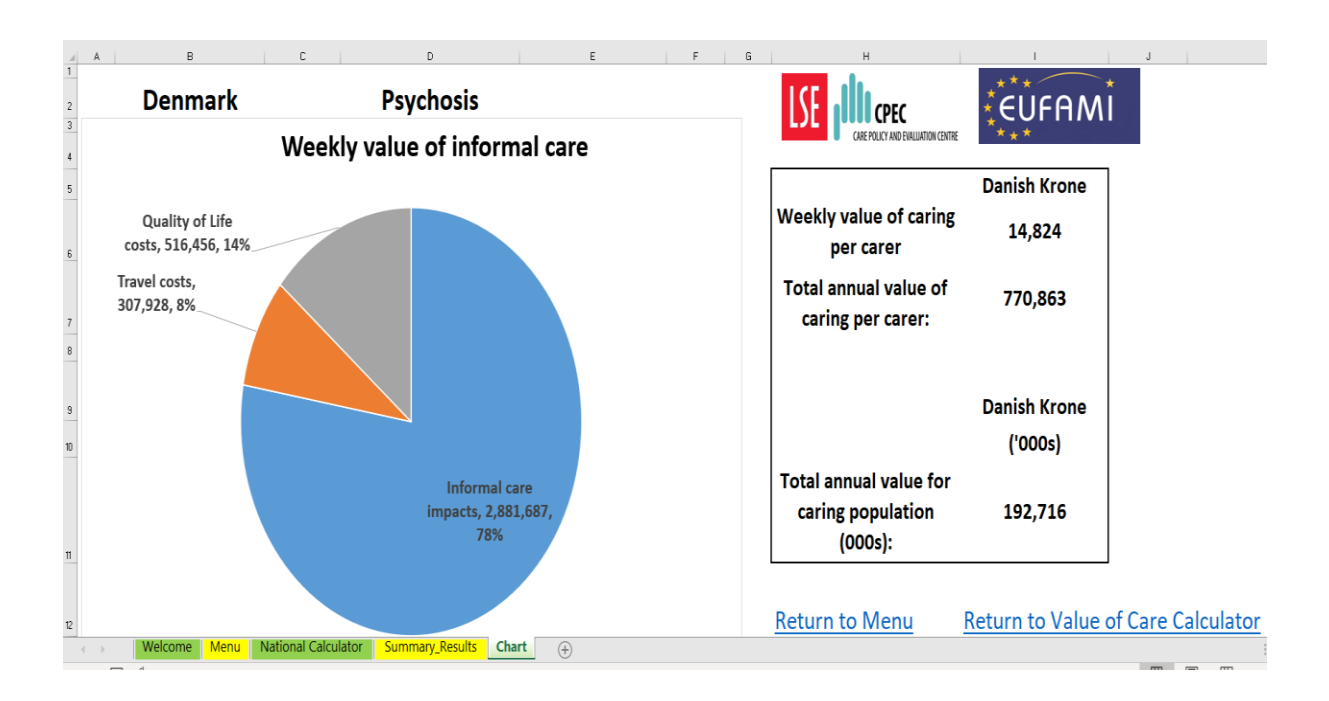